# **Willkommen auf den Hilfeseiten zum Medienarchiv**

Das Medienarchiv der Zürcher Hochschule der Künste ist eine webbasierte Arbeitsplattform für mediales Arbeiten. Es steht Studierenden, Dozierenden und Mitarbeitenden zur Verfügung. Bilder, Videos, Audio-Dateien und PDF-Dokumente können hier abgelegt, organisiert und geteilt werden. Darüber hinaus werden Medien aus dem Medienarchiv in weitere Plattformen wie Website, PAUL etc. eingebunden.

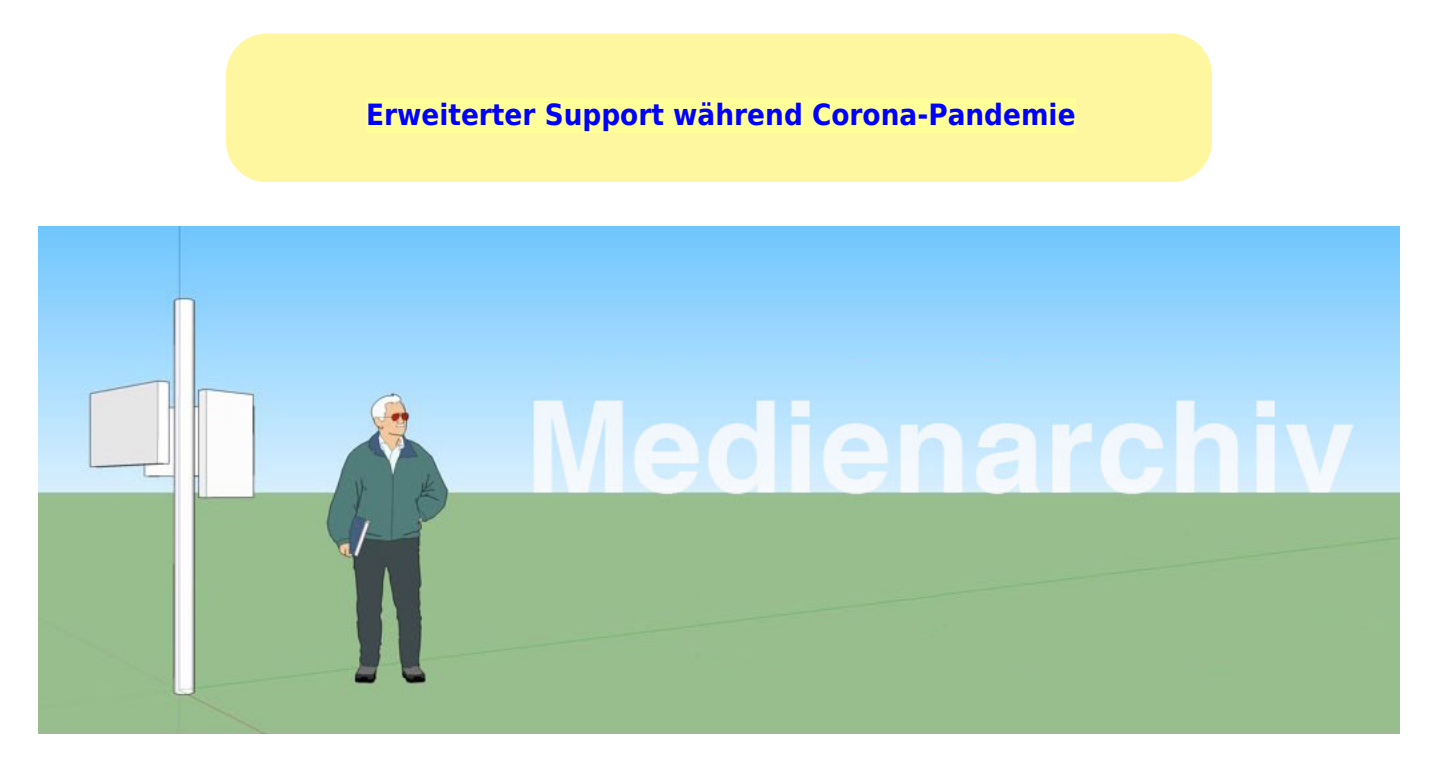

Das Medienarchiv finden Sie unter: <http://medienarchiv.zhdk.ch>

## **Erste Schritte**

Einen schnellen Überblick in die Arbeit mit dem Medienarchiv erhalten Sie durch die Video-Tutorials. In kurzen Sequenzen werden die wichtigsten Funktionen kompakt präsentiert. Anhalten und Zurückspulen erlaubt.

[Medien erfassen \(hochladen\)](https://wiki.zhdk.ch/medienarchiv/doku.php?id=intro:medien-erfassen)

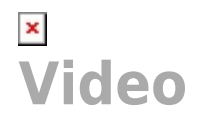

- [Inhalte strukturieren \(Metadaten erfassen\)](https://wiki.zhdk.ch/medienarchiv/doku.php?id=intro:inhalte-strukturieren)
- [Zugriffsberechtigungen verwalten](https://wiki.zhdk.ch/medienarchiv/doku.php?id=intro:inhalte-teilen)
- [Inhalte präsentieren und verbreiten](https://wiki.zhdk.ch/medienarchiv/doku.php?id=intro:inhalte-verbreiten)

### **Referenz**

Sämtliche Funktionen des Medienarchivs sind in den Hilfeartikeln auf den folgenden Seiten erläutert. In der Navigation in der linken Spalte finden Sie alle Funktionen und Felder aufgelistet, geordnet nach dem Aufbau der Software.

Finden Sie das gewünschte Thema nicht? [Benutzen Sie die Suche oben rechts](#page--1-0).

### <span id="page-1-0"></span>**Persönlicher Support**

Haben Sie konkrete Fragen zu Funktionen oder wie Sie Ihre Abläufe mit dem Medienarchiv effizient gestalten? Besuchen Sie unseren Support-Desk in der grünen Box im MIZ **via Zoom**, jeweils **montags** 13-15 Uhr. Melden Sie sich am MIZ-Empfang. Wir stehen Ihnen mit Rat und Tat zur Seite.

Covid-19 stellt grosse Herausforderungen an alle Mitglieder der ZHdK, das Studium, den Unterricht oder die Arbeit über Distanz und von Zuhause fortzuführen. **Das Medienarchiv unterstützt verschiedene Möglichkeiten der Zusammenarbeit mit Medien** [\(Arbeitsgruppen,](https://wiki.zhdk.ch/medienarchiv/doku.php?id=collaboration) [umfangreiche Zugriffsberechtigungen,](https://wiki.zhdk.ch/medienarchiv/doku.php?id=intro:inhalte-teilen) [Mediensammlungen erstellen](https://wiki.zhdk.ch/medienarchiv/doku.php?id=edit-sets) etc.). Um die Arbeit mit dem Medienarchiv in dieser aussergewöhnlichen Zeit optimal zu unterstützen, bietet das Medienarchiv-Team **bis auf weiteres einen erweiterten Support über Zoom** an. Dazu wird vorerst keine Anmeldung benötigt. Einfach Zoom-Meeting über die entsprechende Meeting-ID zu den angegebenen Zeiten betreten und Fragen stellen.

Intensiv-Schulungen sind ebenfalls weiterhin möglich. [Bitte dazu per E-Mail anmelden.](#page-2-0)

#### **Erweiterte Support-Zeiten** (bis auf weiteres)

Montag: 13–15 Uhr Dienstag–Donnerstag: 14–15 Uhr Meeting-ID: 200848891 → Kennwort bitte via E-Mail erfragen

### **Support per E-Mail**

Leider treten Fehler immer dann auf, wenn man sie nicht gebrauchen kann. Bitte helfen Sie uns, möglichst viele der Übeltäter zu beseitigen: Senden Sie uns einen Screenshot, kopieren Sie die Fehlermeldung in eine E-Mail und beschreiben Sie uns Ihre Schritte bis zum Fehler. Wir werden versuchen, die Fehlerursache so schnell wie möglich zu beseitigen. Vielen Dank, dass Sie uns helfen, die Software zu verbessern!

E-Mail: [support.medienarchiv@zhdk.ch](mailto:support.medienarchiv@zhdk.ch)

### <span id="page-2-0"></span>**Schulung**

Sie möchten mehrere Personen in der Anwendung vom Medienarchiv auf den neusten Stand bringen? Teilen Sie uns die Anzahl Personen und die Vorkenntnisse mit und wir freuen uns darauf, Ihnen unsere Tips und Tricks zu demonstrieren.

Lobsang Tashi Sotrug [support.medienarchiv@zhdk.ch](mailto:support.medienarchiv@zhdk.ch)

### **Projektbegleitung**

Planen Sie ein grösseres Vorhaben, bei dem Sie eine grosse Menge Medien verarbeiten müssen, ein Forschungsprojekt, eine spezielle Website mit grossen Bildern und vielen Videos oder ein Projekt, bei dem verschiedene Personen mit Medien zusammenarbeiten? Kontaktieren Sie uns und wir werden mit Ihnen zusammen eine Lösung erarbeiten.

Philipp Oettli [support.medienarchiv@zhdk.ch](mailto:support.medienarchiv@zhdk.ch)

### **Laufende Software-Aktualisierung**

Die Software Madek liegt aktuell in der Version 3 vor und wird kontinuierlich weiterentwickelt. Die Hilfe-Artikel werden dabei parallel zu den Software-Aktualisierungen ergänzt.

Detaillierte Informationen zu den einzelnen Releases inkl. der neu verfügbaren Funktionen [finden Sie](https://wiki.zhdk.ch/medienarchiv/doku.php?id=releases:releases) [in der Release-Übersicht](https://wiki.zhdk.ch/medienarchiv/doku.php?id=releases:releases).

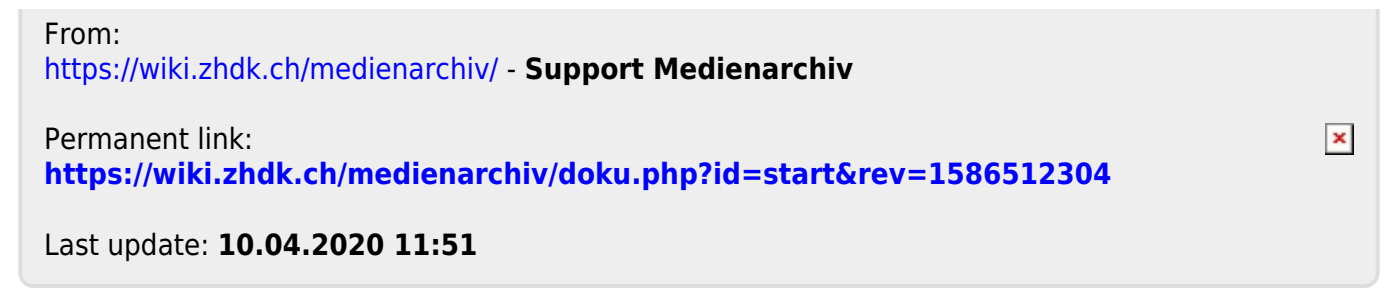